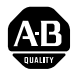

# **Frequenzumrichter PowerFlex 4**

#### *FRN 6.xx*

In dieser Kurzanleitung wird beschrieben, wie Sie den Frequenzumrichter PowerFlex 4 installieren, in Betrieb nehmen und programmieren. **Die hierin enthaltenen Informationen sind jedoch kein Ersatz für das Benutzerhandbuch und sind nur für qualifiziertes FU-Wartungspersonal vorgesehen.** Genauere Informationen über den PowerFlex 4, einschließlich EMV-Hinweise, Anwendungsaspekte und die entsprechenden sicherheitstechnischen Hinweise, finden Sie im PowerFlex 4-*Benutzerhandbuch*, Publikation 22A-UM001…, unter **www.rockwellautomation.com/literature**.

# **Allgemeine Vorsichtshinweise**

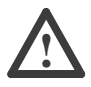

**ACHTUNG:** Der FU enthält Hochspannungskondensatoren, die sich erst nach gewisser Zeit nach dem Trennen vom Netz entladen. Vor Arbeiten am Frequenzumrichter muss sichergestellt werden, dass die Netzspannung von den Netzanschlüssen [R, S, T (L1, L2, L3)] getrennt ist. Drei Minuten warten, bis die Kondensatoren sich auf eine ungefährliche Spannung entladen haben. Nichtbeachtung kann schwere oder tödliche Verletzungen zur Folge haben.

Eine dunkle LED-Anzeige bedeutet nicht, dass sich die Kondensatoren auf eine ungefährliche Spannung entladen haben.

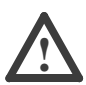

**ACHTUNG:** Die sachwidrige Verwendung des Parameters A092 [Fhl Neustartvers] oder A094 [Autostart] kann zu Schäden am Gerät und/oder Verletzungen führen. Diese Funktionen sind nur unter Beachtung der lokal, national und international geltenden Gesetze, Standards, Vorschriften und der in der Industrie geltenden Bestimmungen anzuwenden.

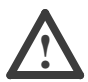

**ACHTUNG:** Die Planung und Ausführung der Installation sowie die Inbetriebnahme und spätere Wartung des Systems sollte nur von qualifiziertem Fachpersonal ausgeführt werden, das mit Frequenzumrichtern und den daran angeschlossenen Maschinen vertraut ist. Zuwiderhandlungen können zu Personen- und/oder Sachschäden führen.

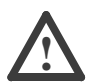

**ACHTUNG:** Dieser FU enthält Teile und Baugruppen, die empfindlich auf elektrostatische Entladung reagieren. Bei der Installation, Prüfung und Wartung oder Reparatur des Geräts müssen deshalb Vorsichtsmaßnahmen getroffen werden, um solch eine elektrostatische Entladung zu verhindern, da Komponenten andernfalls beschädigt werden können. Sollten Sie mit dem Verfahren zur Verhinderung statischer Entladung nicht vertraut sein, ziehen Sie bitte die A-B-Publikation 8000-4.5.2, "Guarding Against Electrostatic Damage" oder ein entsprechendes Handbuch heran.

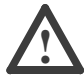

**ACHTUNG:** Wird ein FU nicht ordnungsgemäß eingesetzt bzw. installiert, können Komponenten beschädigt und die Lebensdauer des Produkts dadurch verkürzt werden. Verdrahtungs- bzw. Anwendungsfehler, wie z. B. unzureichende Motorgröße, falsche oder unzureichende Netzversorgung und zu hohe Umgebungstemperaturen, können zu Fehlfunktionen im System führen.

## **Erläuterungen zum Aufstellen des FUs**

• Befestigen Sie den FU aufrecht an einer flachen, senkrechten und ebenen Fläche.

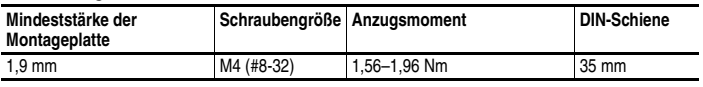

- Das Kühlgebläse vor Staub und Metallpartikeln schützen.
- Keiner korrosiven Umgebung aussetzen.
- Vor Feuchtigkeit und direktem Sonnenlicht schützen.

#### **Beim Aufstellen zu beachtende Mindestabstände**

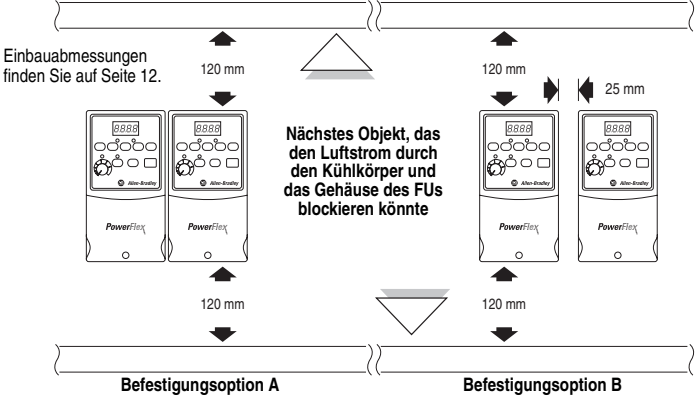

*Kein Abstand zwischen FUs erforderlich.*

#### **Umgebungstemperatur (während des Betriebs)**

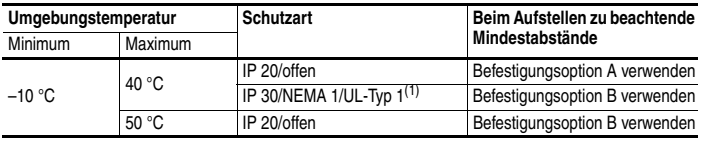

(1) Nennwert erfordert die Installation des PowerFlex 4-Optionskits IP 30/NEMA 1/UL-Typ 1.

## **Allgemeine Voraussetzungen für die Erdung**

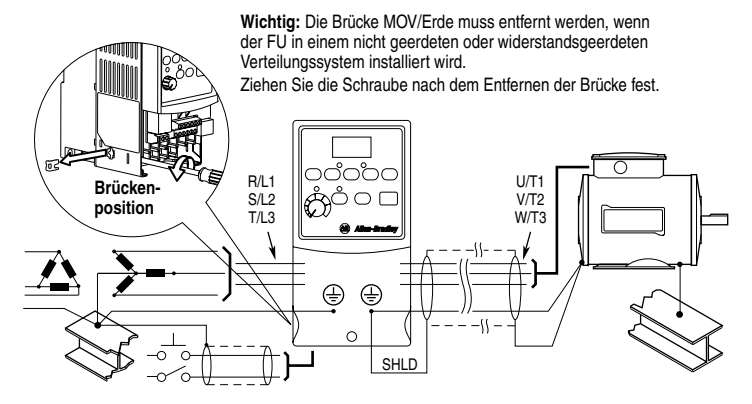

# **Einhaltung der EU-Richtlinien**

Einzelheiten zur Einhaltung der Niederspannungs- und der EMV-Richtlinie finden Sie im PowerFlex 4-*Benutzerhandbuch*.

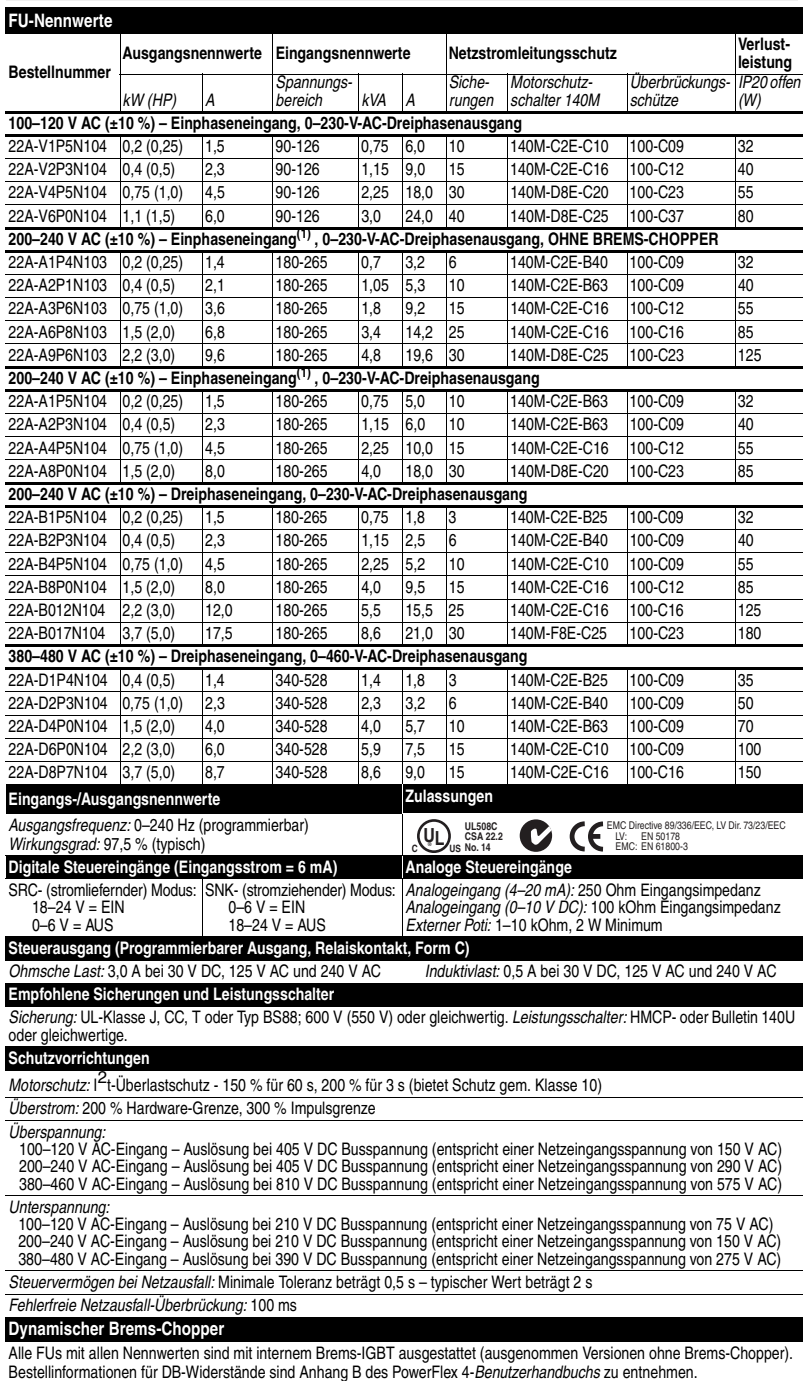

# **Sicherungen und Leistungsschalter – Technische Daten**

<span id="page-2-0"></span>(1) 200–240 V AC - 1-Phasen-FUs sind außerdem mit einem integrierten EMV-Filter erhältlich. Bestellnummer-Ergänzung von N103 in N113 und N104 in N114 geändert.

## **Netzanschluss**

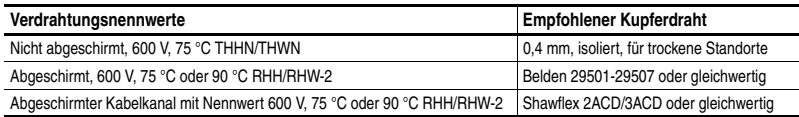

R/L1 S/L2 T/L3 U/T1 V/T2 W/T3<br>ESLESIESIESIESIESI

#### **Klemmenblock für den Netzanschluss (hier Baugröße A)**

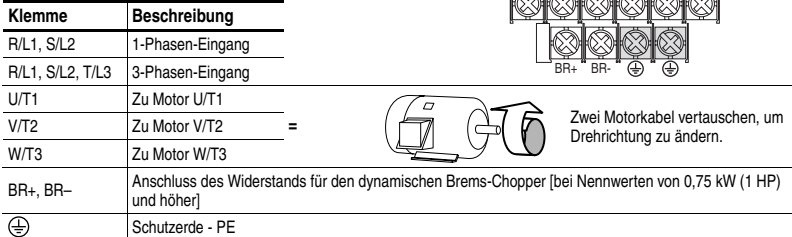

#### **Klemmenblock für den Netzanschluss – Technische Daten**

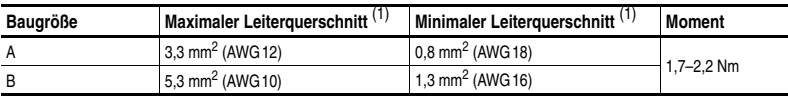

(1) Der angegebene Leiterquerschnitt bezeichnet Maximal- bzw. Minimalgrößen, die in den Klemmenblock passen – es handelt sich nicht um Empfehlungen.

#### **Netzeigenschaften**

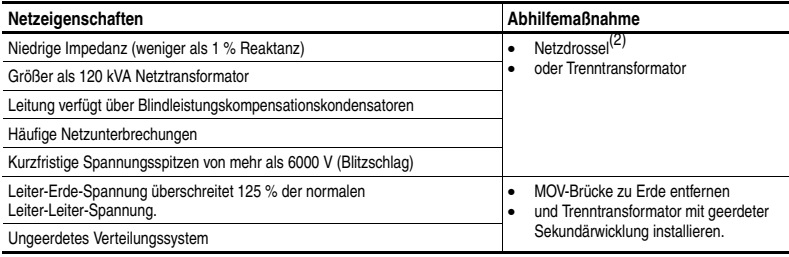

(2) Bestellinformationen für Zubehörteile sind Anhang B des PowerFlex 4-*Benutzerhandbuchs* zu entnehmen.

## **Empfohlene E/A-Verdrahtung**(3)

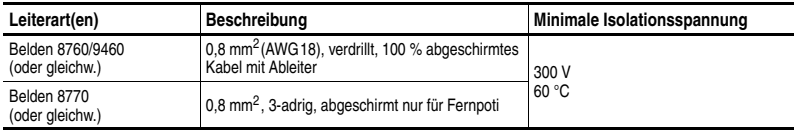

(3) Wenn die Kabel kurz sind und sich in einem Schaltschrank befinden, der keine empfindlichen Schaltungen enthält, ist zwar keine Abschirmung für diese Kabel erforderlich, jedoch wird diese empfohlen.

#### **E/A-Klemmenblock – Technische Daten**

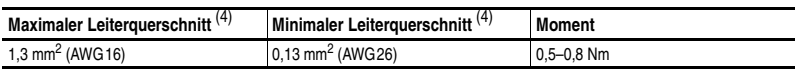

(4) Der angegebene Leiterquerschnitt bezeichnet Maximal- bzw. Minimalgrößen, die in den Klemmenblock passen – es handelt sich nicht um Empfehlungen.

> Empfehlungen zu den maximalen Längen für Netz- und Steuerkabel sind dem PowerFlex 4-*Benutzerhandbuch* zu entnehmen.

# **Steuerein- und Steuerausgänge**

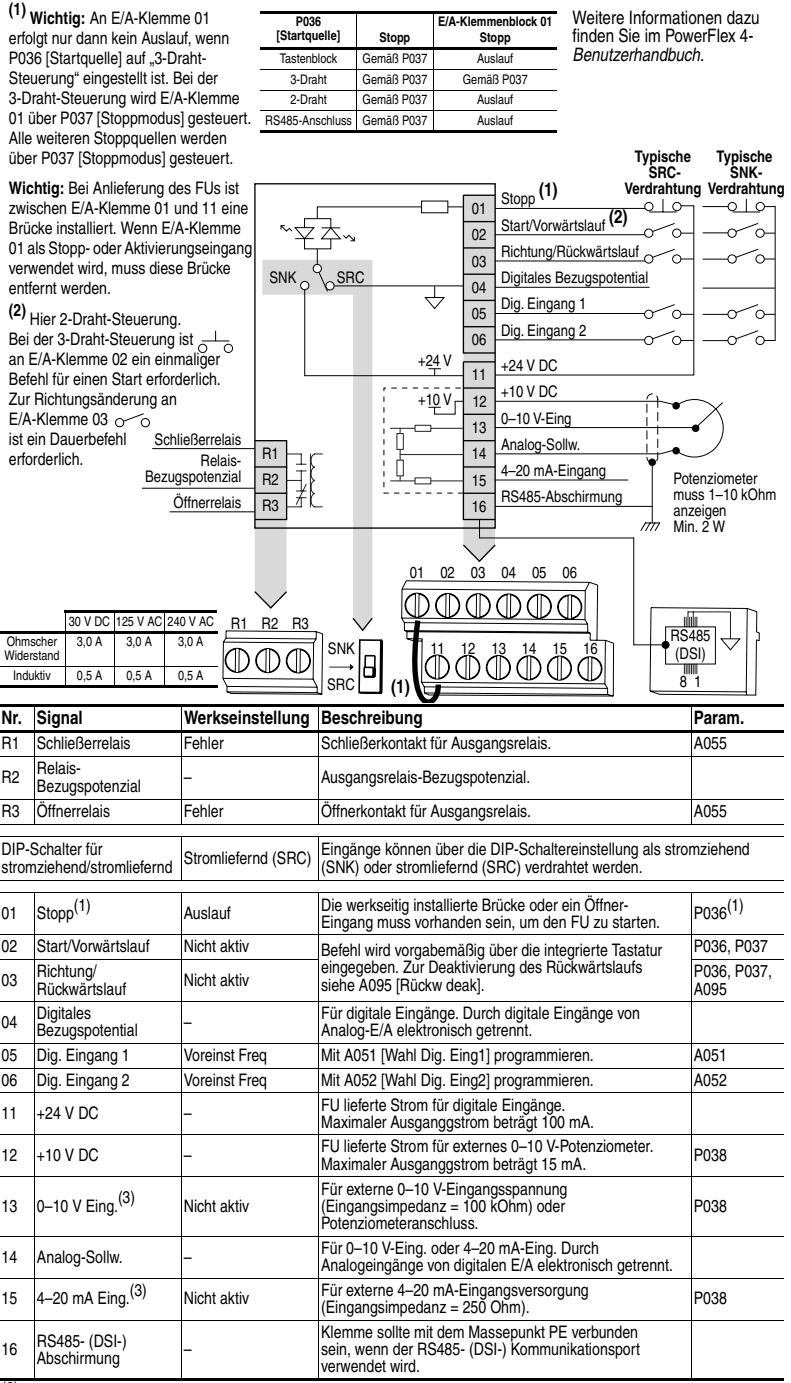

<span id="page-4-0"></span>(3) Es darf jeweils nur eine Analogfrequenzquelle verbunden werden. Falls mehr als ein Frequenzsollwert verbunden wird, kann es zu undefinierten Frequenzsollwerten kommen.

## **Vorbereitung auf die FU-Inbetriebnahme**

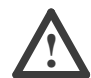

**ACHTUNG:** Legen Sie zunächst Spannung an den FU an, um die im Folgenden beschriebenen Vorgänge für die Inbetriebnahme durchführen zu können. Im Gerät liegen allerdings Spannungen in der Höhe der Netzspannung an. Zur Vermeidung eines elektrischen Schlags bzw. von Geräteschäden sollten die folgenden Schritte nur von qualifiziertem Wartungspersonal durchgeführt werden. Lesen Sie vor der Inbetriebnahme sämtliche Anweisungen aufmerksam durch. **Fahren Sie nicht fort**, falls während der Durchführung dieser Anweisung ein beschriebenes Ereignis nicht eintritt. **Schalten Sie die Stromversorgung aus**, einschließlich aller anlageninternen Steuerspannungen. Es können anlageninterne Spannungen anliegen, auch wenn am FU kein Netzstrom anliegt. Beheben Sie die Betriebsstörung, bevor Sie fortfahren.

#### **Vor dem Einschalten**

- ❏ **1.** Stellen Sie sicher, dass sämtliche Eingänge an die korrekten Klemmen angeschlossen und gesichert sind.
- ❏ **2.** Stellen Sie sicher, dass die anzuschließende Netzspannung innerhalb des für den FU zulässigen Bereichs liegt.
- ❏ **3.** Stellen Sie sicher, dass die digitale Steuerspannung 24 V beträgt.
- ❏ **4.** Stellen Sie sicher, dass die DIP-Schaltereinstellung für SNK (stromziehend)/ SRC (stromliefernd) dem Steuerverdrahtungsplan entspricht. Für Standort siehe [Seite 5.](#page-4-0)
	- **Wichtig:** Der voreingestellte Steuerplan lautet stromliefernd (SRC). Die Stopp-Klemme ist überbrückt (E/A-Klemme 01 und 11), um den Start über die Tastatur zu ermöglichen. Wenn der Steuerplan auf stromziehend (SNK) geändert wird, muss die Brücke von E/A-Klemme 01 und 11 entfernt und zwischen E/A-Klemme 01 und 04 angebracht werden.
- ❏ **5.** Stellen Sie sicher, dass der Stoppeingang vorhanden ist, andernfalls wird der FU nicht gestartet.
	- **Wichtig:** Wenn E/A-Klemme 01 als Stoppeingang verwendet wird, muss die Brücke zwischen E/A-Klemme 01 und 11 entfernt werden.

#### **Einschalten des FUs**

- ❏ **6.** Schalten Sie die Netzspannung und Eingangssteuerspannungen zum FU ein.
- ❏ **7.** Machen Sie sich mit den Funktionen der integrierten Tastatur (siehe nächste Seite) vertraut, bevor Sie Parameter der Programm-Gruppe einstellen.

#### **Start-, Stopp-, Richtungs- und Drehzahl-Steuerung**

Der FU kann anhand der werkseitig eingestellten Parameterwerte über die integrierte Tastatur gesteuert werden. Zum Starten, Stoppen und zur Drehzahlregelung direkt über die integrierte Tastatur ist keine Programmierung erforderlich.

**Wichtig:** Zur Deaktivierung des Rückwärtslaufs siehe A095 [Rückw deak].

Falls während des Einschaltvorgangs ein Fehlercode angezeigt wird, finden Sie eine entsprechende Erläuterung auf Seite 11. Ausführliche Informationen zur Fehlersuche sind dem PowerFlex 4-*Benutzerhandbuch* zu entnehmen.

# **Integrierter Tastenblock**

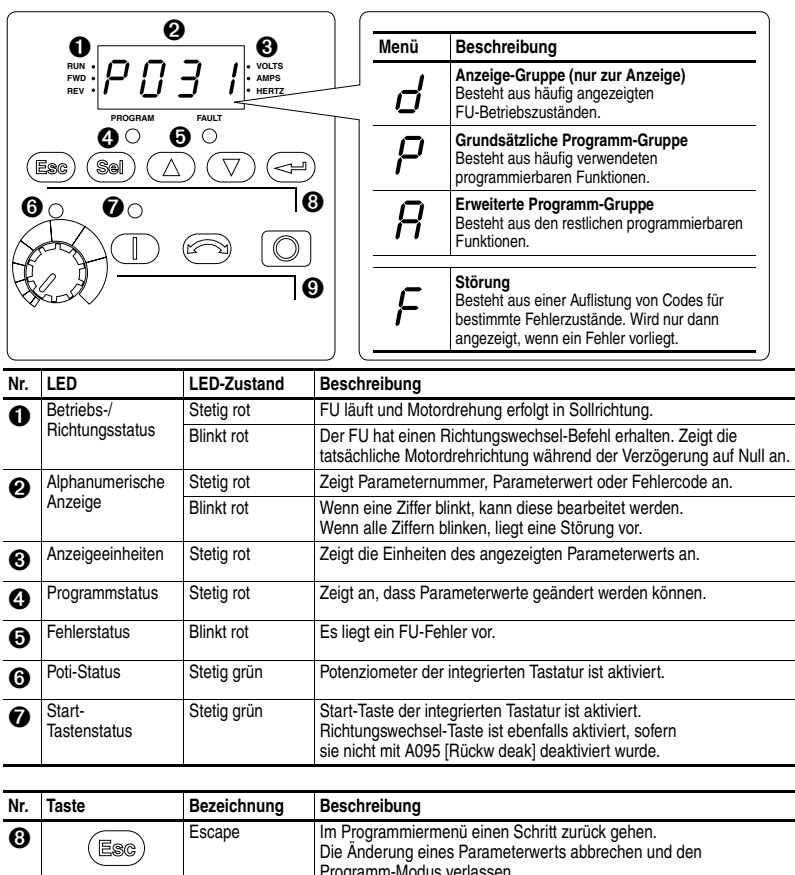

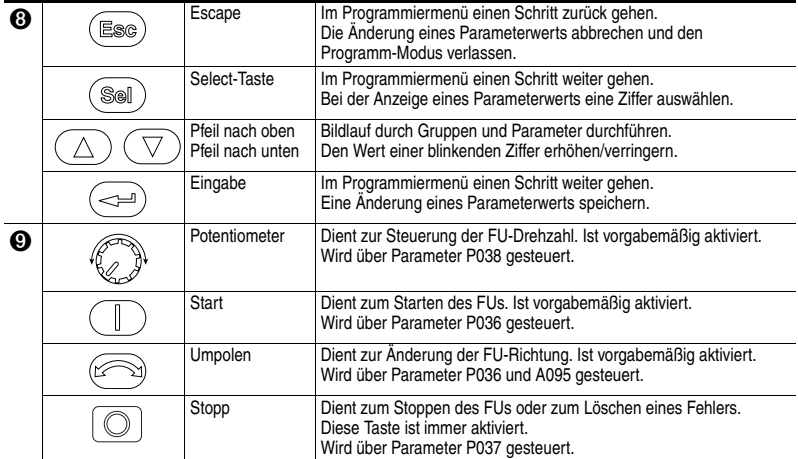

### **Anzeigen und Bearbeiten von Parametern**

Beim Abschalten wird der zuletzt vom Benutzer gewählte Anzeige-Gruppe-Parameter gespeichert. Dieser wird standardmäßig beim nächsten Einschalten angezeigt.

Es folgt ein Beispiel grundlegender Funktionen der integrierten Tastatur und der Anzeige. Dieses Beispiel enthält grundlegende Navigationsanweisungen und veranschaulicht, wie der erste Parameter der Programm-Gruppe programmiert wird.

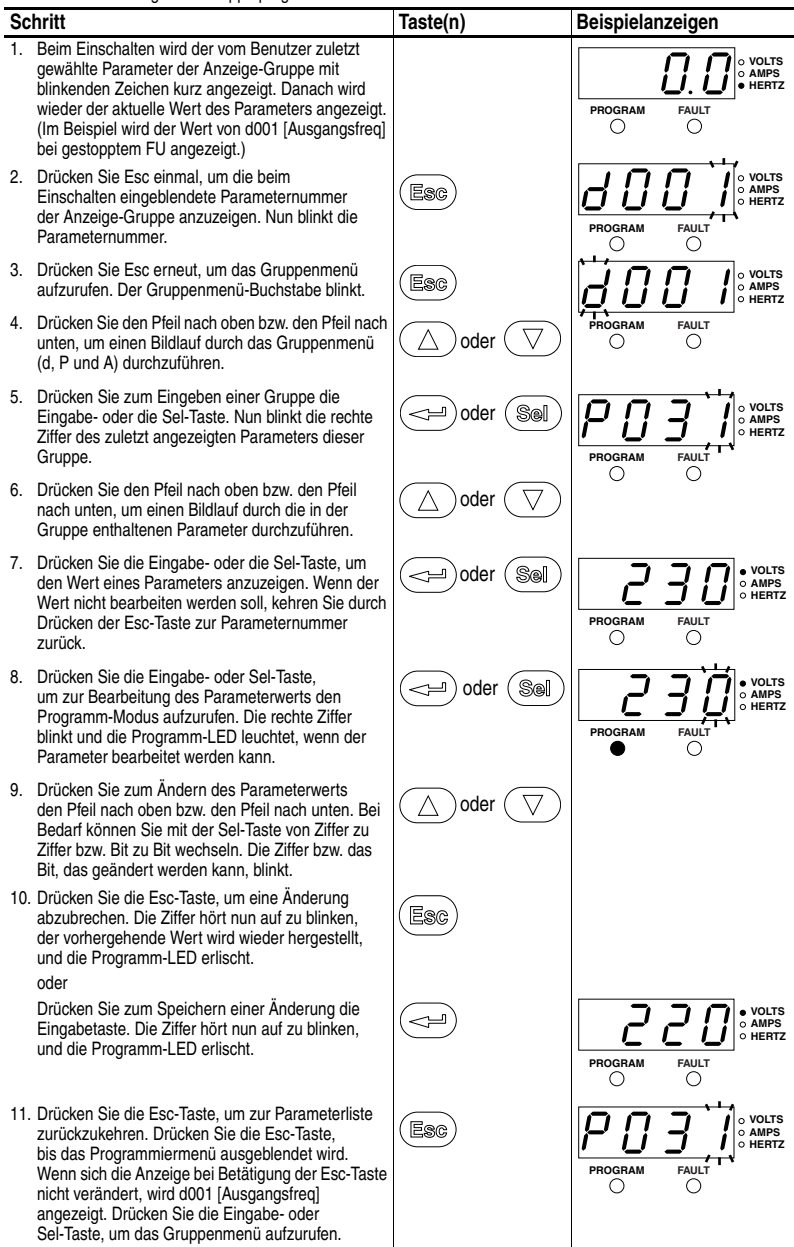

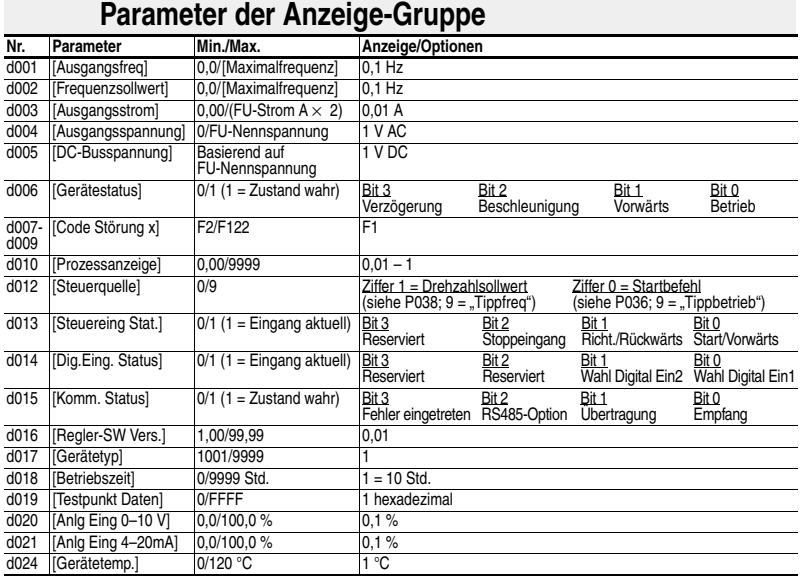

#### **Schnell-Inbetriebnahme mit den wichtigsten Parametern der Programm-Gruppe**

 $\sqrt{\odot}$  = Bevor dieser Parameter geändert wird, muss der FU gestoppt werden.

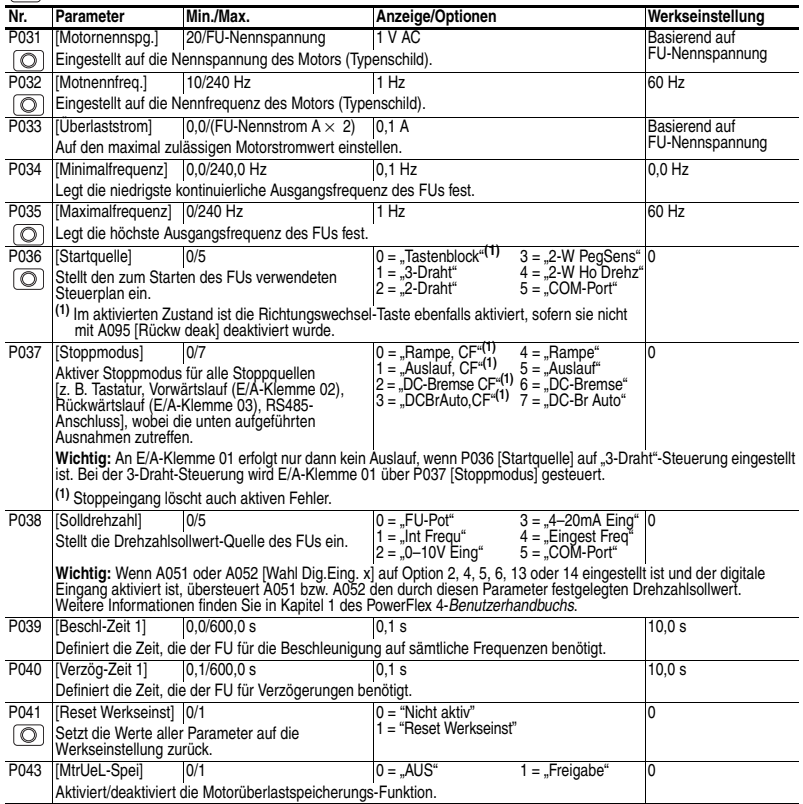

# **Erweiterte Parametergruppe**

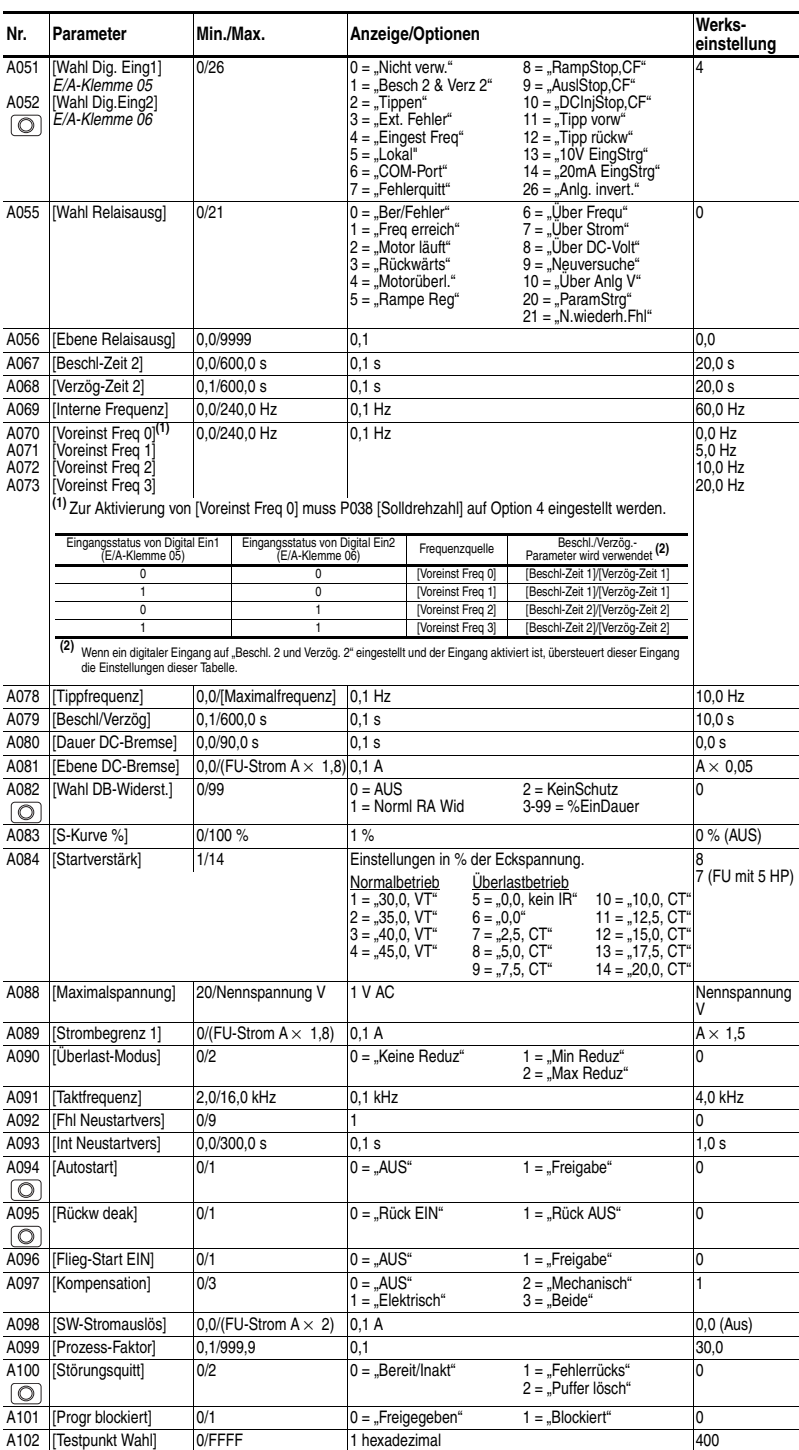

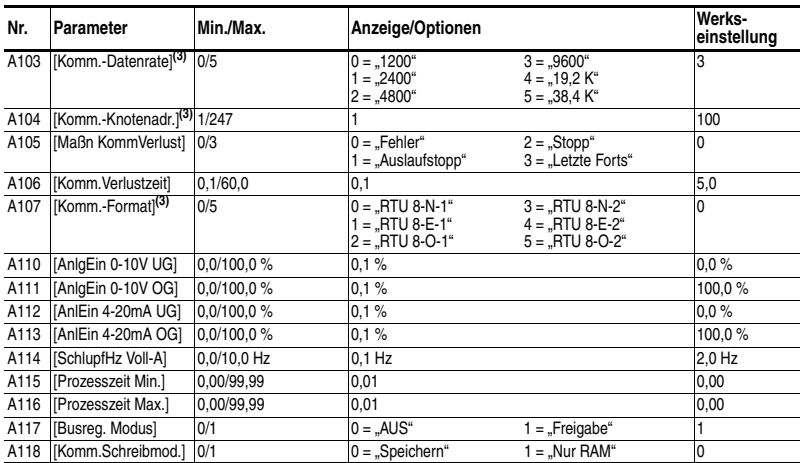

 **(3)** Der FU muss aus- und wieder eingeschaltet werden, bevor die Änderungen wirksam werden.

### **Fehlercodes**

Um einen Fehler zu löschen, die Stopp-Taste drücken, die Stromversorgung aus- und wieder einschalten, oder A100 [Störungsquitt] auf 1 oder 2 einstellen.

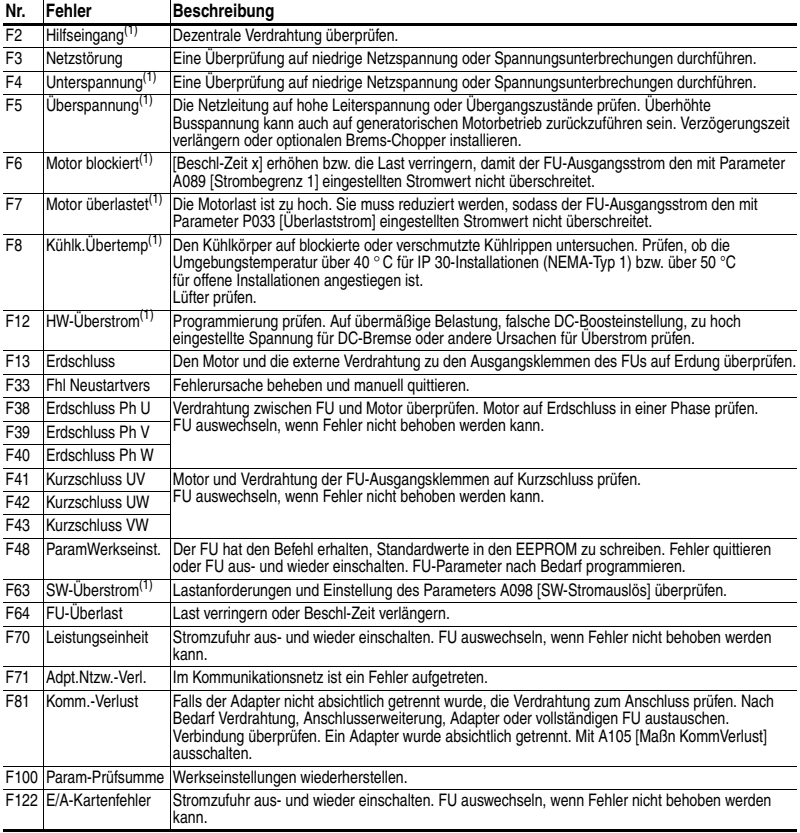

(1) Auto-Reset/Betriebsfehler. Mit den Parametern A092 und A093 konfigurieren.

### **FU-Abmessungen**

**PowerFlex 4-FUs für den Einbau in den Schaltschrank** – Nennwerte sind in kW und HP angegeben

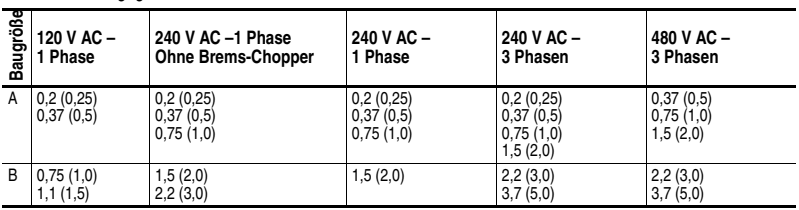

**PowerFlex 4-FUs für den Einbau in den Schaltschrank** (1) – Abmessungen sind in mm angegeben. Gewicht ist in kg angegeben.

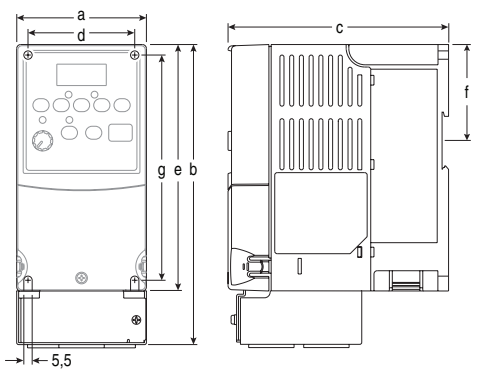

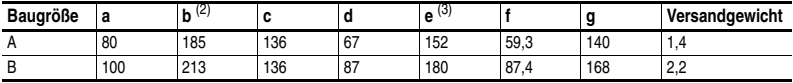

(1) Flanschmontierte FUs sind ebenfalls erhältlich. Weitere Informationen dazu finden Sie im PowerFlex 4-*Benutzerhandbuch*.

(2) Gesamthöhe des FU mit installiertem Optionskit gemäß IP30//NEMA 1/UL-Typ 1.

(3) Gesamthöhe des Standard-FU gemäß IP 20 bzw. offene Bauweise.

**Optionskit IP 30/NEMA 1/UL Typ 1** – Abmessungen sind in mm angegeben

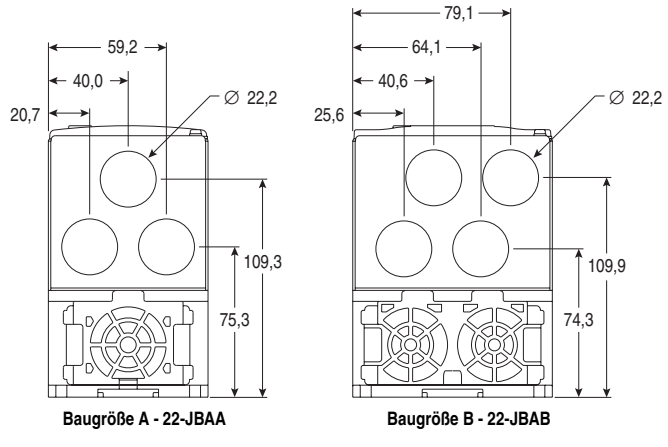

**Technischer Support für FUs von Rockwell Automation**

Tel.: 02104/960-630, Fax: 02104/960-501, E-Mail: esupport1@ra.rockwell.com, Online: www.ab.com/support/abdrives

**Rockwell Automation** 

Publikation 22A-QS001H-DE-P – Oktober 2009

Copyright © 2009 Rockwell Automation, Inc. Alle Rechte vorbehalten.